# ECE 471 – Embedded Systems Lecture 10

Vince Weaver http://www.eece.maine.edu/∼vweaver vincent.weaver@maine.edu

2 October 2014

#### Announcements

- Homework  $#4$  due Friday
- Homework  $#5$  posted soon.
- Hand out i2c displays today. Be careful with them!
- Midterm coming up on Tuesday, October 21st. Let me know if that conflicts.

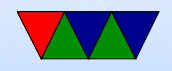

#### System Busses

- Older busses often exposed CPU pins directly to connector: Apple II, S-100, ISA
- This was not sustainable, if only because number of CPU pins grew rapidly. Also speed issues.

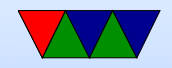

#### Parallel vs Serial Busses

- Originally most busses were Parallel. More bits at a time means higher bandwidth. IDE, Parallel Port, 32-bit PCI, 64-bit PCI
- Problems with parallel: keeping signals in sync. As busses go faster, skew comes into things. Wire length matters. Power issues with driving wide busses.
- Newer busses are serial: SATA, PCIe, USB, Firewire, etc. Also advantage of having fewer wires to route.

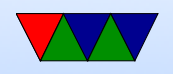

• People (especially HPC) still grumble about speed of PCIe

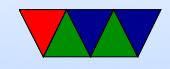

#### Embedded Busses

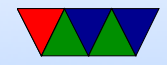

- Inter-Integrated Circuit, Invented by Philips (now NXP) in 1982
- Broadcom and others for some reason call it "Two Wire Interface"
- Two-wires (4 if you include Vdd and Ground)
- Since 2006, no licensing fees (though do have to pay to reserve number)

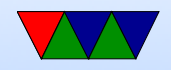

## Why is i2c popular?

- Stable standard
- Relatively easy to implement
- Not many wires
- Good enough
- Cheap

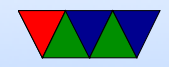

#### Uses of i2c

- SMbus
- DDC (video card / monitor communication)
- Configuring SDRAM
- Temp sensor and fan chips on motherboards
- Wii nunchuck

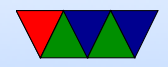

#### Protocol Overview

- Serial Data Line (SDA) and Serial Clock (SCL), Open Drain, Pulled up by resistors
- Open drain means output can be wired together **Vdd**
- 7-bit (or 10-bit) address speeds

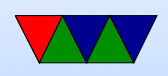

- Standard=100kbits/s, slow=10kbits/s, fast=400kbits/s fast plus 1Mbits/s, high 3.4Mbits/s (actual transfers slower due to overhead)
- Length of bus limited to a few meters
- Master (generates clock, init transaction), Slaves (responds)
- Can be multiple masters and slaves
- Master sends start bit, 7-bit address of slave, then read/write bit

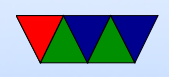

- Slave responds with ACK then interacts
- Address and Data set Most-significant Bit first

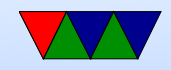

#### Protocol

- Start bit is SDA high-low while SCL high. Stop is SDA low-high while SCL high.
- To transmit bit, set SCL low, set SDA to value, set SCL high, wait 4us, sets low
- After every 8-bits an ACK bit is sent. If 0, more to come. If 1, we are done (or there is an error)
- Clock stretching: slave can hold SCL low until it is done processing

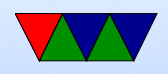

• Arbitration: masters monitor SDA and won't start unless idle. Deterministic arbitration.

If tries to send a 1 and notices something else is pulling to zero, then a collision and stops. Low addresses automatically win.

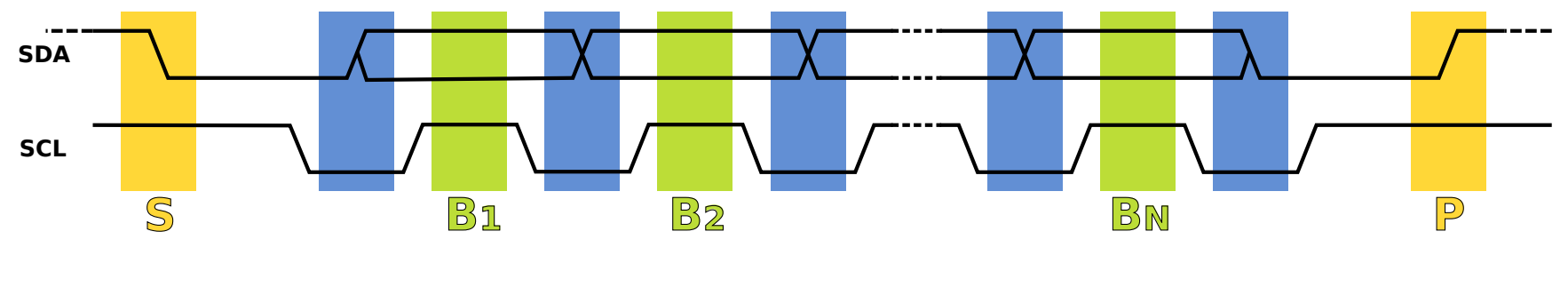

Figure 1: Protocol diagram from Wikipedia

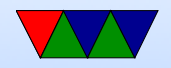

## i2c and Rasp-pi

- 2 busses, only one easily accessible on Model B (other on Camera interface).
- Insmod  $i2c-bcm2708$  and  $i2c-dev.$  /etc/modules also remove from blacklist /etc/modprobe.d/raspiblacklist.conf
- Also want to install i2c-tools if possible apt-get i2c-tools
- i2c port  $1$  (/dev/i2c-1). Used to be i2c-0 on older

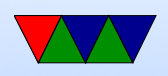

machines. Other boards (beaglebone black) likely different.

- Clock stretching buggy on the rasp-pi
- $\bullet$  3.3V
- default speed is 100kHz. You can change this with the baudrate= module parameter.
- i2c-1 on pins  $SDA=3$ ,  $SCL=5$
- i2c-0 on the camera interface (pad5)

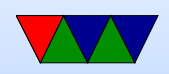

#### i2c and Linux

- Like with GPIOs, kernel can drive it, or be exposed to userspace
- i2c-dev module must be installed (and i2c driver)
- Open the device node,  $/$ dev $/$ i2c-1
- Use ioctls I2C SLAVE to set the address of the device we wish to talk to.
- Use standard read or write calls to communicate with

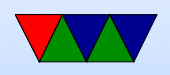

the device

- Close the device when done.
- i2c slave addresses are 7 bits, but when sent the  $r/w$ bit is put at end. This can be confusing; some spec sheets will list a slave address as 0x38 (7 bits) but Linux exports this as  $0 \times 70$  ( $0 \times 38$  shifted left by 1).

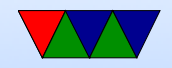

#### Sample i2c Linux code

For more details on this, see the HW3 handout.

```
unsigned char buffer[17];
int display_fd;
```

```
/* open */display_fd = open("/dev/i2c-1", 0_RDWR);if (display_fd < 0) fprintf(stderr,"Error!\n");
```

```
/* set slave address */
result=ioctl(display_fd, I2C_SLAVE, 0x70);
if (result < 0) fprintf(stderr,"Error!\n");
```

```
/* writing */
buffer[0]= HT16K33_REGISTER_SYSTEM_SETUP | 0x01;
```
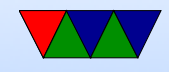

if ( (write(display\_fd, buffer, 1)) !=1) fprintf(stderr, "Error!\n")

/\* closing \*/ close(display\_fd);

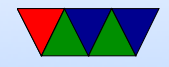

#### i2c on the Pi - detecting

#### $i2$ cdetect -y -r 1

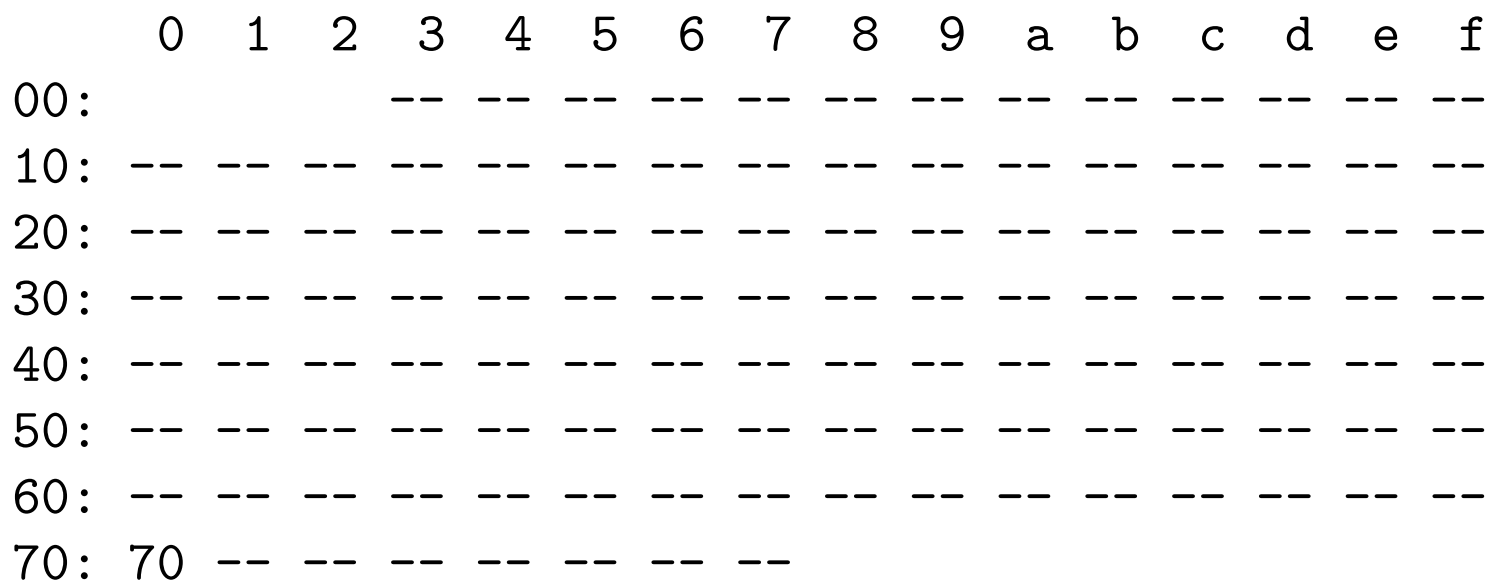

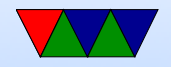

### LED Driver Chip

- This is a ht16k33, datasheet available: http://www. adafruit.com/datasheets/ht16K33v110.pdf
- Supports up to 16x8 LEDs, as well as keypad input. Can dim display, also blink. Common cathode.

 $-$ |>|- common

• Works by rapidly scanning all segments fast enough cannot see.

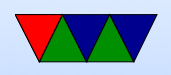

- To set up, write byte commands, high 4 bits command lower 4 bits data.
- To set up full display, write the pointer offset of internal framebuffer, than 16 bytes of on/off data.
- Actual LED hooked up is a BL-Q56D-43UG 4x7 segment Ultra-Green display common cathode.

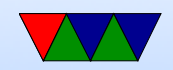

#### Benefit of OS

- Code is portable across all machines with i2c bus
- Can use same code on Gumstix, Rasp-Pi, Beaglebone, etc.
- Will probably need to change the bus number (It's i2c-3) on gumstix).

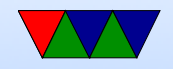